**GYCSO IT SOLUTIONS** 

Tramita tu credencial desde tu casa o donde quiera que estés!!!

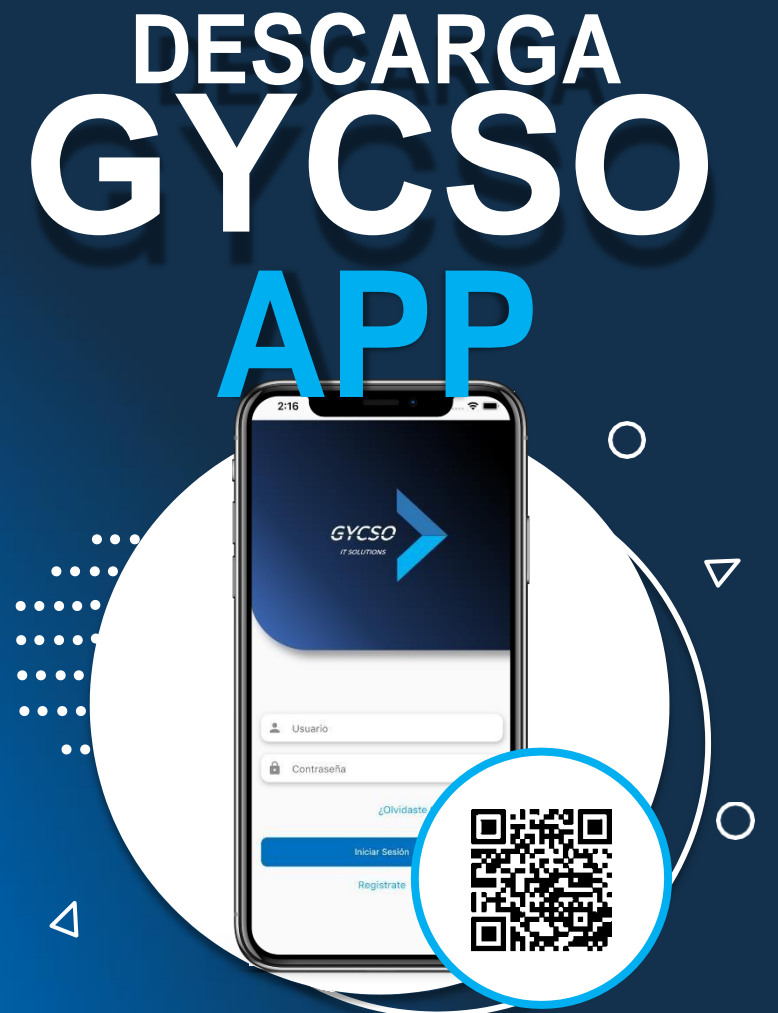

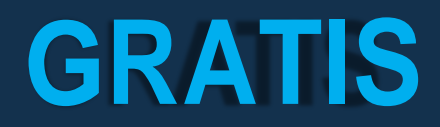

Abre cualquier acceso de tu institución con cero contacto solo con tu APP

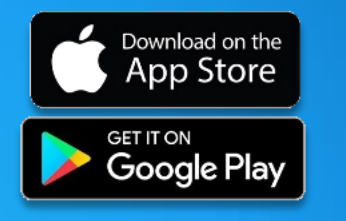

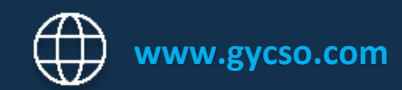

**GYCSO IT SOLUTIONS** 

# **¿Cómo funciona?**

## 1. Descarga la APP 2. Inicia sesión

#### Download on the App Store **Google Play**

### NO TE REGISTRES

4. Tómate una foto

El usuario es tu número de control, la contraseña tu fecha de nacimiento (DDMMAAA)

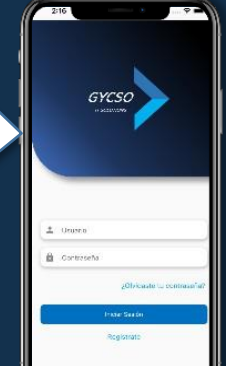

### 3. Verifica tus datos

Dirígete al menú de actualizar datos

6.Listo ya tienes 5.Registra tu firma tu credencial digital y espera tu credencial física

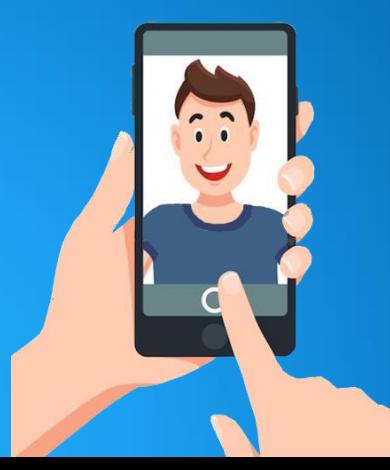

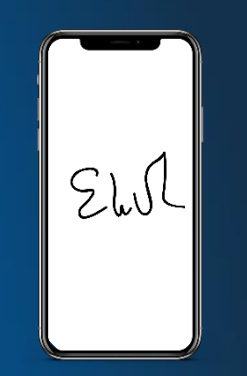

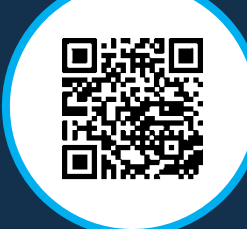

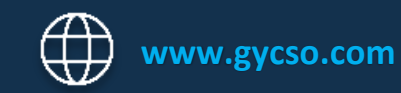